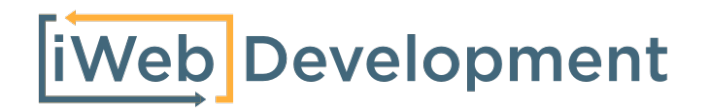

## Handleiding

# Exact Online Boekhouden basis-Shoptrader synchronisatie

**iWebDevelopment** Klokgebouw 253 5617AC Eindhoven **E:** [info@iwebdevelopment.nl](mailto:info@iwebdevelopment.nl)

## **Inleiding**

Bedankt dat u heeft gekozen voor een koppeling van iWebDevelopment, in dit document wordt per onderdeel van de koppeling toegelicht hoe de synchronisatie met Exact Online plaatsvindt. Mocht u eventuele vragen hebben over deze koppeling, dan vernemen we deze uiteraard graag!

Dit document bestaat uit de volgende hoofdstukken:

- 1. Relaties
- 2. Verkoopboekingen

iWebDevelopment - Exact Online Boekhouden basis- Shoptrader

## **1. Relaties / Klanten**

Op het moment dat een bestelling is geplaatst in Shoptrader zal de klant als relatie in het CRM van Exact Online worden aangemaakt. De gegevens die worden overgenomen zijn de order-gegevens van de klant. In de onderstaande tabel is weergegeven welke gegevens uit Shoptrader in Exact Online op de relatie-kaart komen:

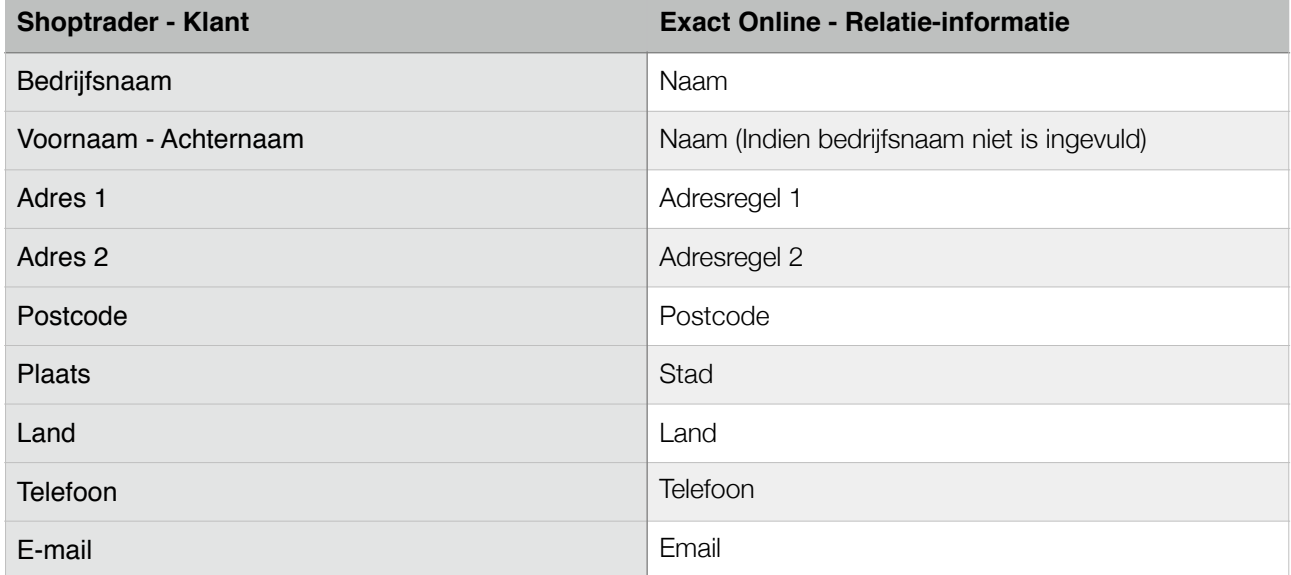

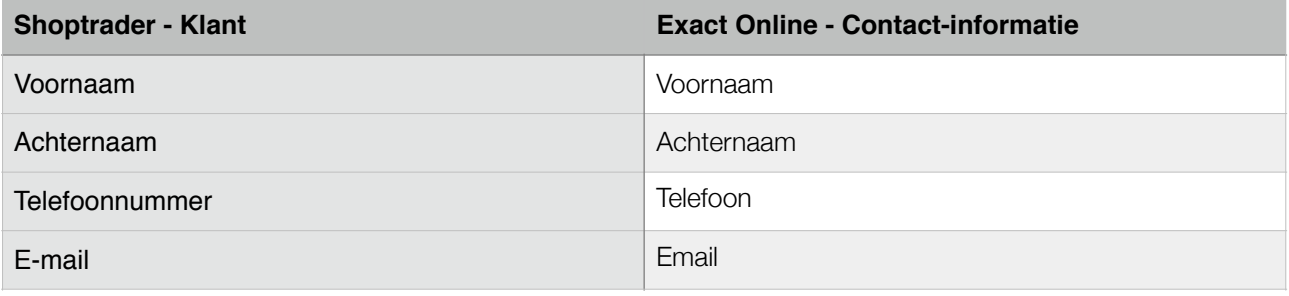

## **2. Verkoopboekingen**

Op het moment dat in Shoptrader een order wordt toegevoegd die over de juiste status beschikt\*, zal de inhoud van deze order als verkoopboeking worden doorgestuurd naar Exact Online. Hierbij zal de volgende informatie in de kopregels van de verkoopboeking aanwezig zijn:

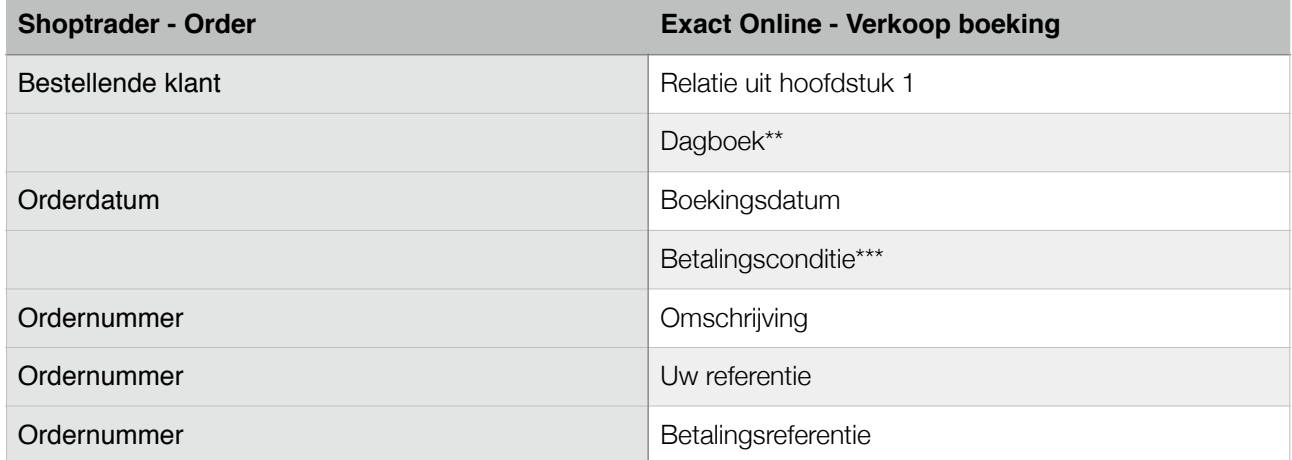

\* Tijdens de installatie kunt u aangeven wat de minimale status van een order moet zijn voor synchronisatie naar Exact Online.

\*\* Dagboekcode wordt bepaald door de configuratie tijdens het installeren.

\*\*\* Dit is de betalingsconditie welke u heeft geconfigureerd tijdens de installatie van de koppeling.

In de inhoud van de verkoopboeking (de regels) zal de volgende informatie worden geïmporteerd op basis van de Shoptrader order.

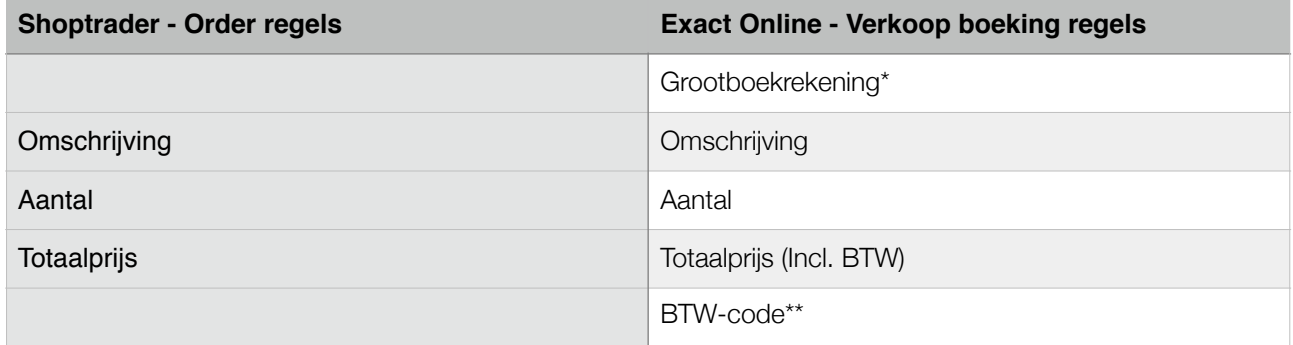

\* Grootboekrekening:

#### 1. *Voor producten:*

Aangezien Shoptrader nog niet beschikt over een invoerveld voor een BTW-nummer kan er geen controle plaatsvinden bij de EU-VIES service, hierdoor zal standaard alle product-omzet op 'Omzet Nederland' worden geboekt. Op het moment dat Shoptrader ondersteuning in de API bied voor BTW-nummers zal iWebDevelopment deze feature gaan implementeren.

#### 2. *Voor verzend- en/of betaalkosten:*

Er worden 2 aparte regels in de verkoopboeking gebruikt voor verzend- en betaalkosten, deze zijn afkomstig uit de door u geconfigureerde grootboekrekeningen tijdens de installatie.

#### \*\* BTW-Code

Indien de klant afkomstig is uit Nederland of de EU zal de BTW-code worden bepaald op basis van het door Shoptrader gehanteerde BTW-tarief, hierbij zal de (inclusief) BTW-code worden gebruikt die u heeft geconfigureerd tijdens de installatie.

Indien de klant niet afkomstig is uit de EU, zal de export BTW-code worden gehanteerd die u tijdens de installatie heeft geconfigureerd.

iWebDevelopment - Exact Online Boekhouden basis- Shoptrader

## **Belangrijk**

- Maak ruim voordat het nieuwe jaar begint een nieuw boekjaar aan in uw administratie, dit zodat de koppeling volledig kan blijven functioneren.
- De grootboekrekeningen in Exact Online mogen niet over een BTW-nummer beschikken.
- Relaties mogen niet verwijderd, ontdubbeld of opnieuw aangemaakt worden in Exact Online om een correcte werking van de koppeling te kunnen garanderen.